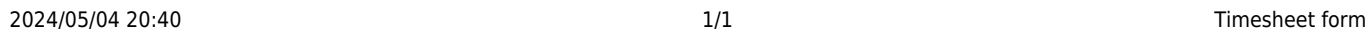

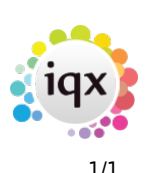

## **Timesheet form**

## **refers to:** person form → timesheets tab F11 (Function key)

Display details of individual timesheets. Use **Expand** on the **person form** → **timesheet tab** or **F11** to open.

- **Add shifts** to add shifts to those already displayed
- **Delete shifts** to delete an existing shift
- **Unfill shifts** to remove candidate from shift, and reallocete to another candidate
- **Save provisional** to part-save timesheet for further editing
- **Delete** will delete a provisional timesheet

Note: After creating a timesheet, use the **back** / **forward** buttons of the **video** buttons to refresh the timesheet list

see also [1.18.1 Timesheets Form](https://iqxusers.co.uk/iqxhelp/doku.php?id=ug1-18-1) [12.2 On-line Timesheets](http://www.iqxusers.co.uk/iqxhelp/doku.php?id=ug12-02)

Back to [Online User Guides](https://iqxusers.co.uk/iqxhelp/doku.php?id=1_online_user_guide) Back to [How to .....](https://iqxusers.co.uk/iqxhelp/doku.php?id=ug1-00)

From: <https://iqxusers.co.uk/iqxhelp/> - **iqx**

Permanent link: **<https://iqxusers.co.uk/iqxhelp/doku.php?id=ug1-18-2>**

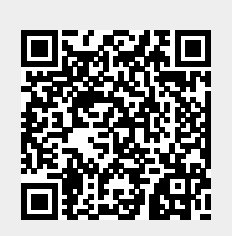

Last update: **2017/12/01 16:35**